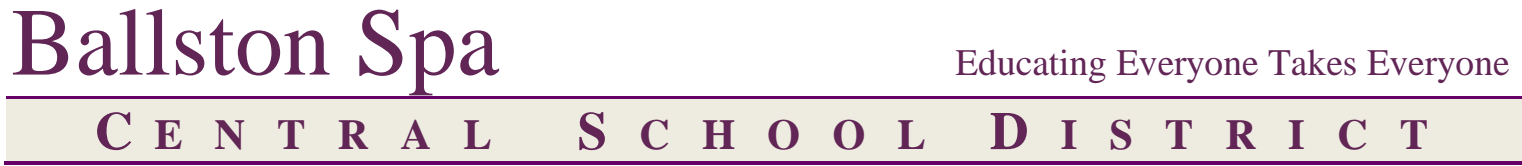

Kent Baker **Office of Information & Instructional Technology Office of Information & Instructional Technology** Chief Information Officer 518.884.7195 Ext. 1346

## Resetting Your Parent Portal Password

1. Attempt to logon using your email address and **any** password (or leave the password field blank). This will fail, and reveal the "Forgot password" link.

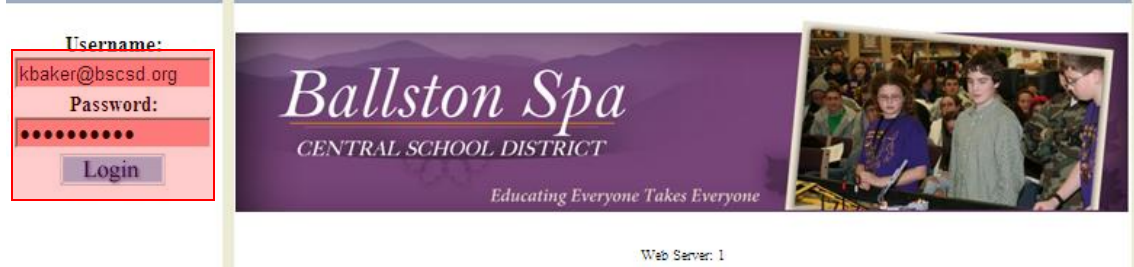

- 2. Enter your logon (email address).
- 3. Leave password field **blank.**
- 4. Click on "Forgot password?" link and follow the instructions. A new password will be emailed to you.

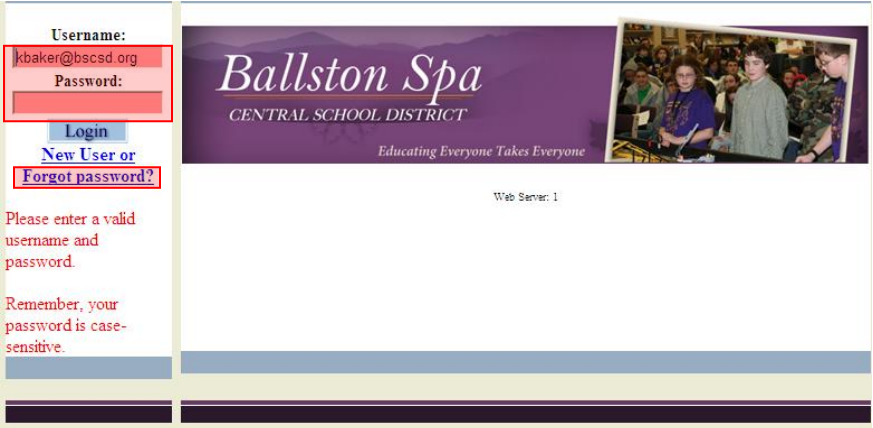

5. Now would be a good time to change your password. You can do this by accessing the "Account" tab after logging in.

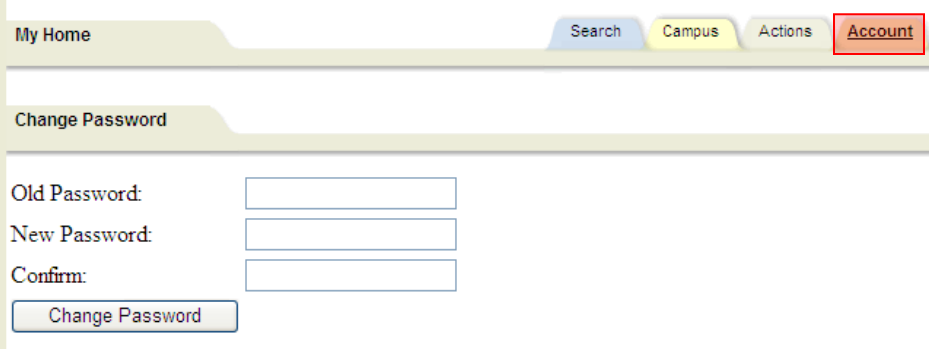